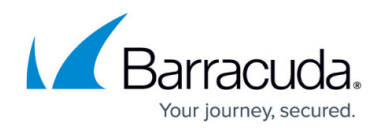

# **Syslog and the Barracuda Web Security Gateway**

#### <https://campus.barracuda.com/doc/6160435/>

The Barracuda Web Security Gateway generates syslog messages as a means of logging both changes to the web interface configuration and what happens to each traffic request performed by your users. The syslog messages are stored in text file format on the Barracuda Web Security Gateway and can be sent to a remote server configurable by the administrator. There are two syslog outputs you can monitor: the Web Interface syslog and the Web Traffic syslog.

This article describes each element of a syslog message so you can better analyze why your Barracuda Web Security Gateway performs a particular action for each traffic request. If you are using wireless AP devices in your network, see also [Accepted Syslog Formats From Wireless APs](http://campus.barracuda.com/doc/67176482/).

## **How to Enable Syslog**

To enable syslog reporting on your Barracuda Web Security Gateway:

- 1. Log into the web interface as admin and navigate to the **Advanced > Syslog** page.
- 2. For both the Web Traffic Syslog and Web Interface Syslog, enter the IP address of the syslog server to which you want to direct messages.
- 3. If you are running syslog on a UNIX machine, be sure to start the syslog daemon process with the "**-r**" option so that it can receive messages from sources other than itself.

Windows users must install a separate program to use syslog because the Windows OS does not include syslog capabilities. **Kiwi** Syslog is a popular solution, but many others are available that are both free and commercial.

## **How Syslog Messages are Delivered**

Syslog messages are, by default, sent to the standard syslog UDP port 514. If there are any firewalls between the Barracuda Web Security Gateway and the server receiving the syslog messages, be sure that port 514 is open on the firewalls. The syslog messages arrive on the mail facility at the debug priority level. As the Barracuda Web Security Gateway uses the syslog messages internally for its own message logging, it is not possible to change the facility or the priority level. For more information about where the syslog messages will be placed, refer to the documentation of your syslog server.

## **Barracuda Syslog Format**

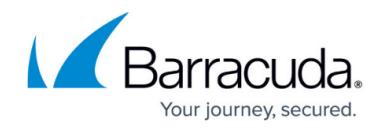

Each syslog message contains three types of information:

- Section 1: Basic Information
- Section 2: Transparent Proxy Information
- Section 3: Policy Engine Information

The graphic below identifies each element of the syslog based on the following example:

Sep 19 17:07:07 2016 barracuda https\_can[3365]: 1158710827 1 10.1.1.8 172.27.72.27 text/html 10.1.1.8 http://www.purple.com/index.css 2704 BYF ALLOWED CLEAN 2 1 0 1 3 (-) 1 adult 0 - 0 sex.com adult,porn ANON http:.//www.sex.com/index.html sex.com adult 1

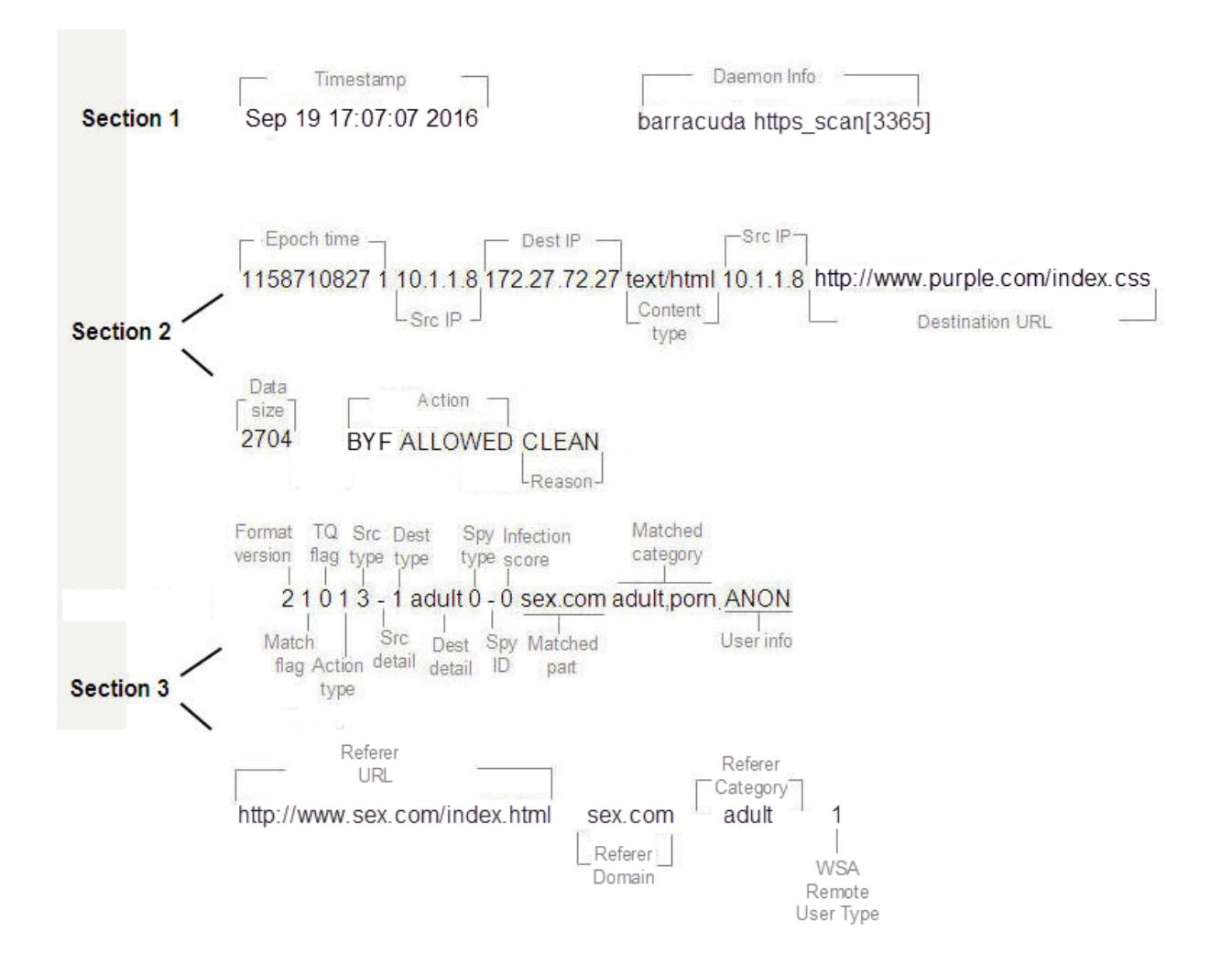

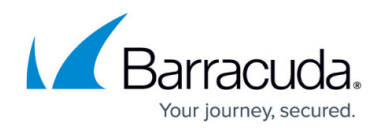

## **How to Parse the Syslog**

The following table describes each element of a syslog message, as illustrated above.

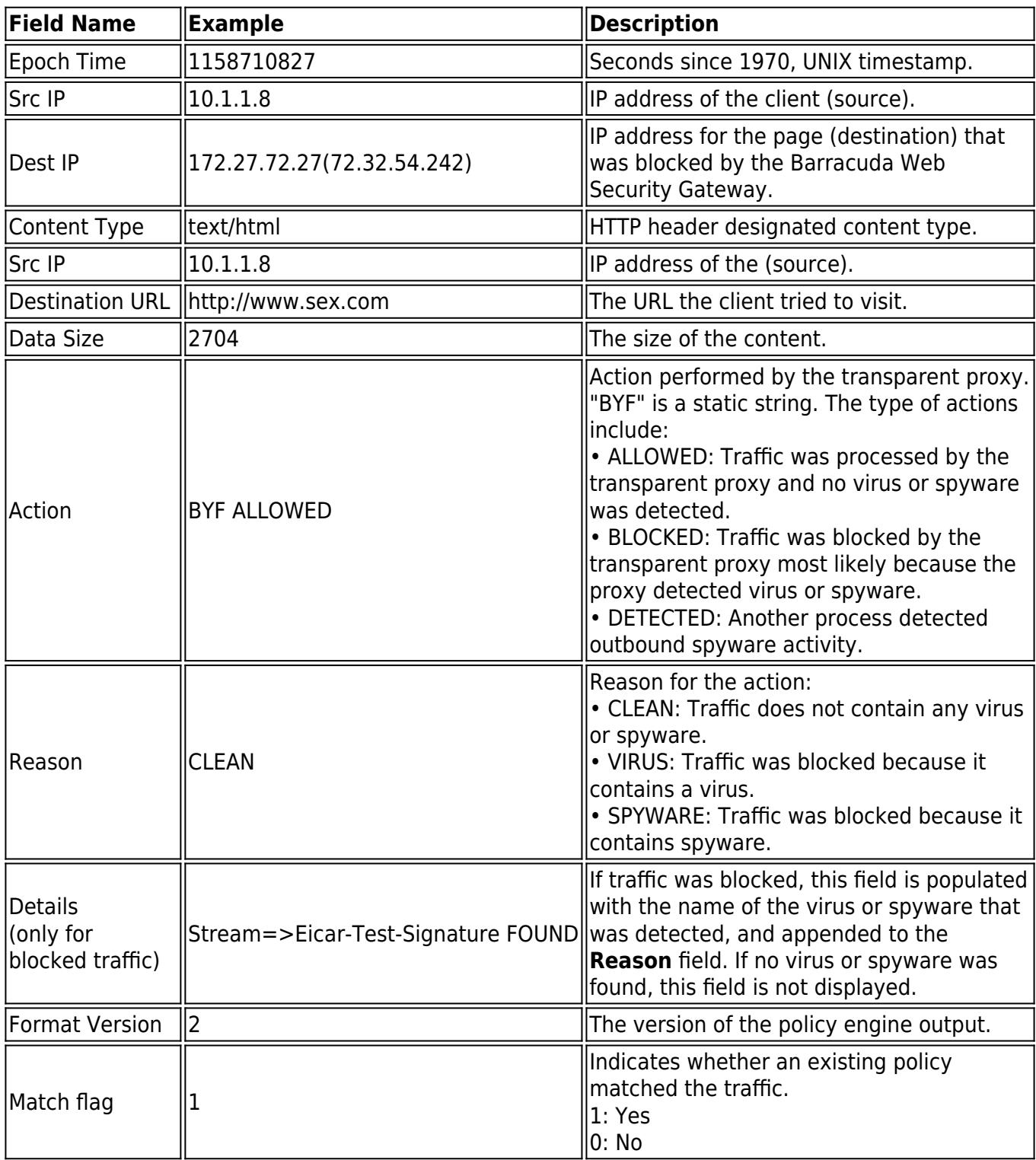

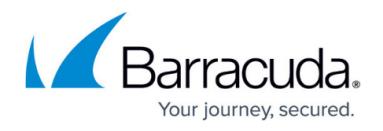

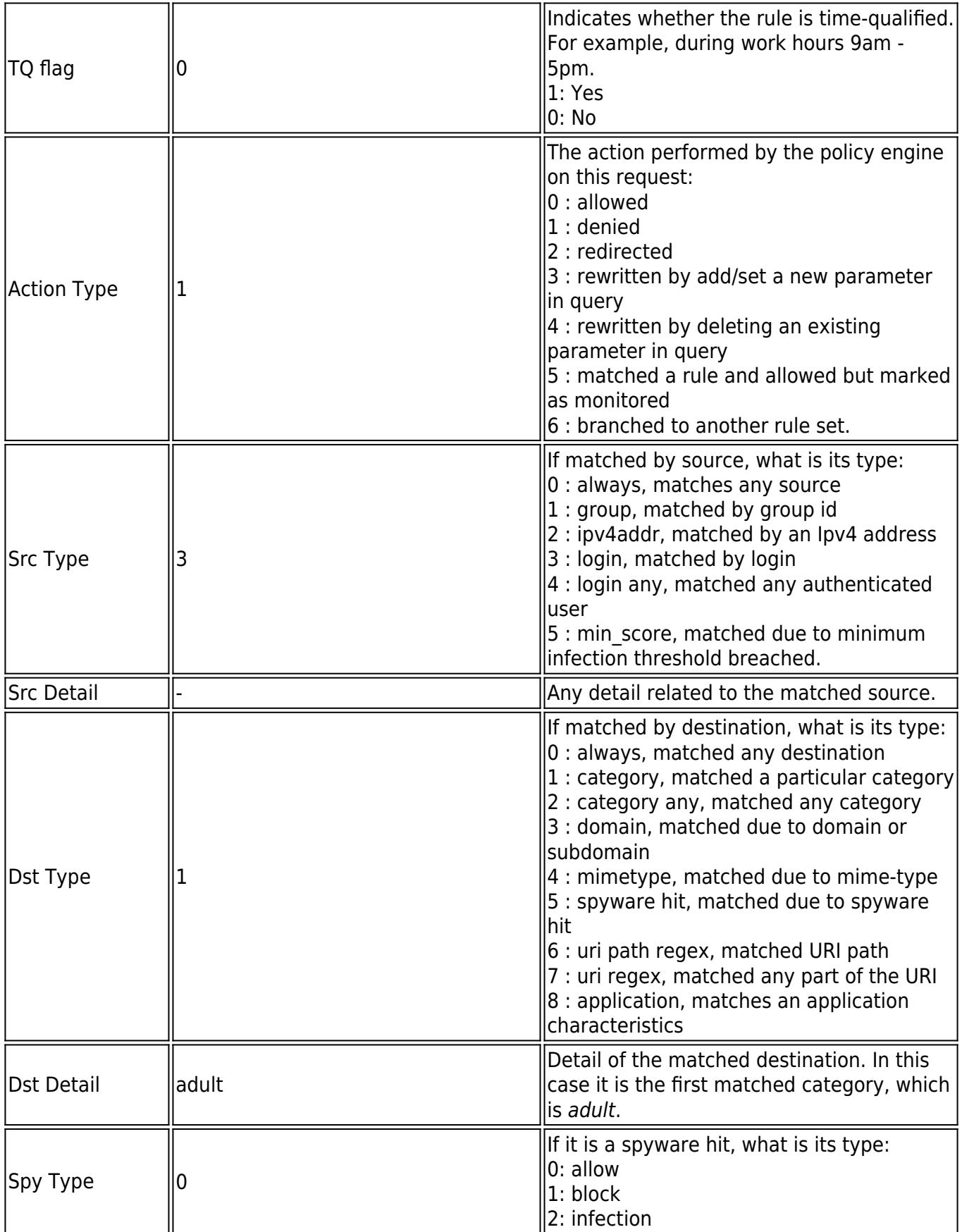

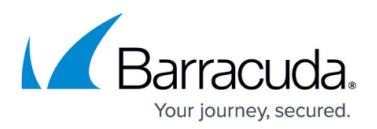

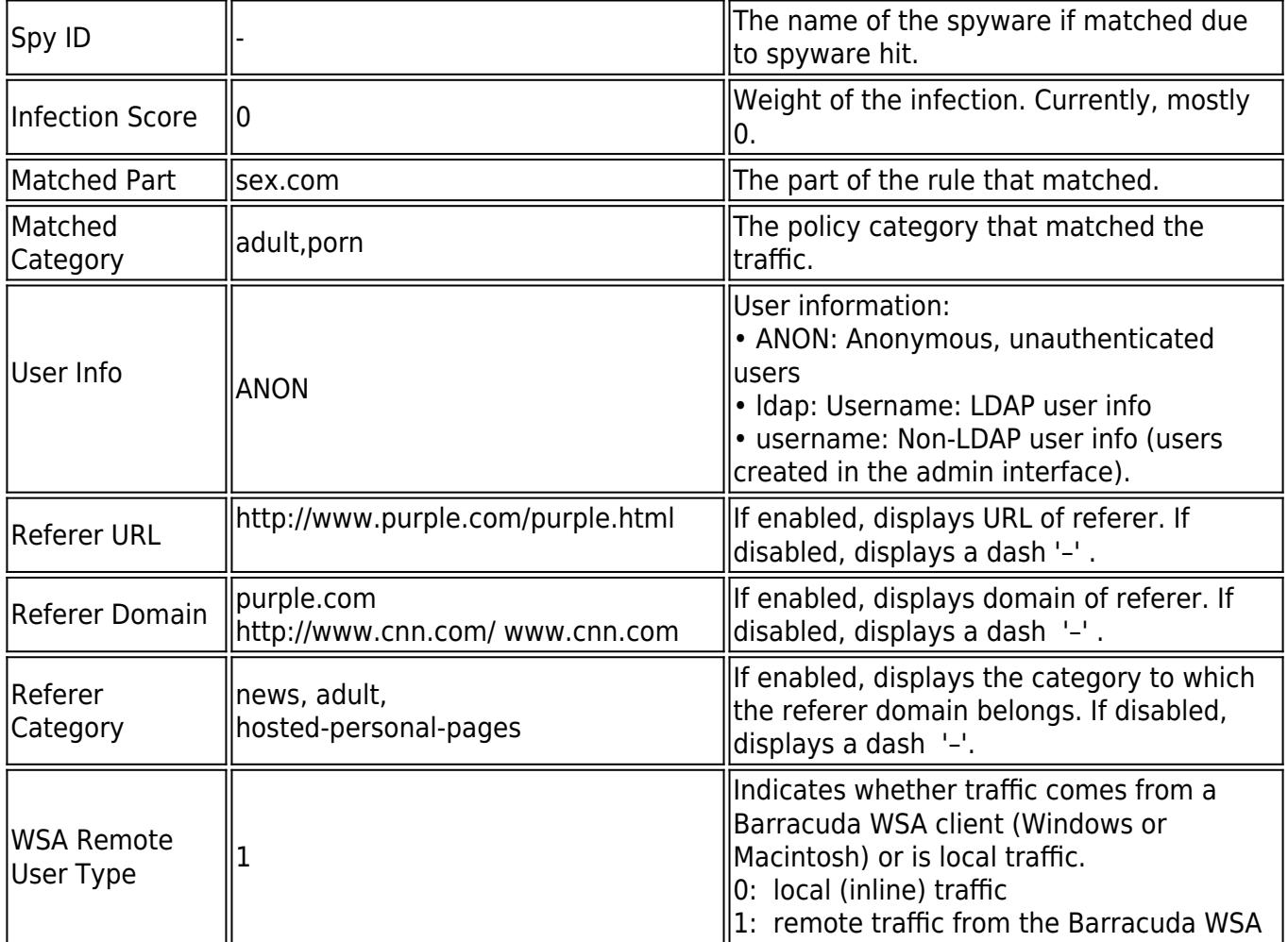

## **Syslog Examples**

#### **Example 1. Clean, policy-allowed traffic**

The following example shows a syslog message for clean traffic from a Barracuda WSA client going to an allowed website (cnn.com). The term "clean" represents traffic that does not contain viruses or spyware.

Sep 19 17:06:59 2015 barracuda http\_scan[3365]: 1158710819 1 10.1.1.8 64.236.16.139 image/gif 10.1.1.8 http://i.cnn.net/cnn/.element/img/1.3/video/tab.middle.on.gif 1744 BYF ALLOWED CLEAN 2 0 0 0 0 - 0 - 0 - 0 cnn.net news ANON http://www.cnn.com www.cnn.com news 1

#### **Example 2: Virus-infected traffic blocked by the Barracuda Web Security Gateway**

The following example shows inline traffic that has been blocked by the Barracuda Web Security Gateway because the traffic contains a known virus.

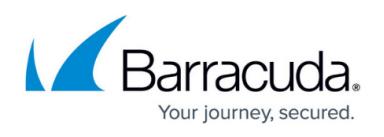

Sep 19 17:08:00 2016 barracuda http\_scan[3365]: 1158710880 1 10.1.1.8 127.0.0.1 - 10.1.1.8 http://www.eicar.org/download/eicar.com.txt 0 BYF BLOCKED VIRUS stream=>Eicar-Test-Signature FOUND 2 0 0 0 0 - 0 - 0 - 0 eicar.org computing-technology ANON http://www.somedomain.com/index.html somedomain.com news 0

#### **Example 3: Inline traffic showing simple content**

Nov 28 20:13:35 2016 barracuda http\_scan[30041]: 1480360415 1 10.1.2.200 52.37.201.150 -10.1.2.200 https://self-repair.mozilla.org/ 7652 BYF ALLOWED CLEAN 2 0 0 0 0 (-) 0 - 0 - 0 selfrepair.mozilla.org computingtechnology,CUSTOM-142556317732606,CUSTOM-1425889735316,CUSTOM-1425890081323,CUSTOM -1425890385330,CUSTOM-1425890704337,CUSTOM-1425890996342 [hspecter@pearsonspectar.com] https://self-repair.mozilla.org - - 0

## **Sending System Logs to an External Syslog Server in W3C Format**

If you are running the Barracuda Web Security Gateway version 11.0 or higher, you can send system logs to your external syslog server in W3C extended log file format. Configure on the **ADVANCED > Syslog** page.

# Barracuda Web Security Gateway

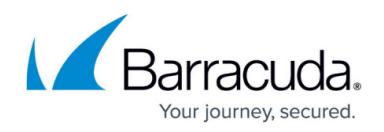

#### **Figures**

#### 1. Syslog2016.png

© Barracuda Networks Inc., 2021 The information contained within this document is confidential and proprietary to Barracuda Networks Inc. No portion of this document may be copied, distributed, publicized or used for other than internal documentary purposes without the written consent of an official representative of Barracuda Networks Inc. All specifications are subject to change without notice. Barracuda Networks Inc. assumes no responsibility for any inaccuracies in this document. Barracuda Networks Inc. reserves the right to change, modify, transfer, or otherwise revise this publication without notice.